# AN13059 Enable I2C Slave Bus Communication Bridge to SPI Master based on LPC802 MCU

Rev. 0 — 11/2020 Application Note

# 1 Introduction & Requirements

This application is to develop a firmware on LPC802 MCU, enabling an I2C slave bus communication bridge to SPI master and GPIO control function as the [SC18IS602B chip](https://www.nxp.com/products/peripherals-and-logic/signal-chain/bridges/ic-bus-to-spi-bridge:SC18IS602B).

The SC18IS602B is designed to serve as an interface between a standard 1<sup>2</sup>C-bus of a microcontroller and an SPI bus. It allows the microcontroller to directly communicate with SPI devices through its I<sup>2</sup>C-bus. The SC18IS602B operates as an I2C-bus slave-transmitter or slave-receiver and an SPI master. The SC18IS602B controls all the SPI bus-specific sequences, protocol, and timing. The SC18IS602B has its own internal oscillator, and it supports four SPI chip select outputs that may be configured as GPIO when not used.

- I<sup>2</sup>C-bus slave interface operating up to 400 kHz
- SPI master operating up to 1.8 Mbit/s
- 200-byte data buffer
- Up to four slave select outputs
- Up to four programmable I/O pins, shared with SPI slave select output pins
- Operating supply voltage: 2.4 V to 3.6 V
- Low power mode
- Internal oscillator option, without external oscillators
- Active LOW interrupt output
- ESD protection exceeds 2000 V HBM per JESD22-A114, 200 V MM per JESD22-A115, and 1000 V CDM per JESD22- C101
- Latch-up testing is done to JEDEC Standard JESD78 that exceeds 100 mA
- Very small 16-pin TSSOP

#### **Contents**

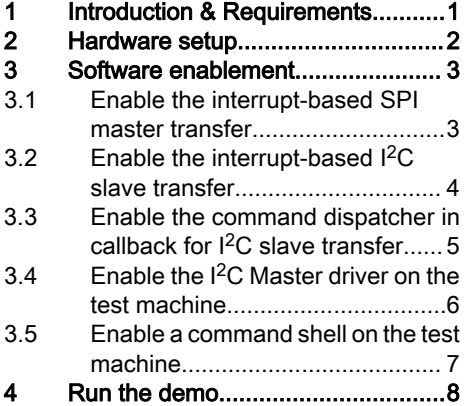

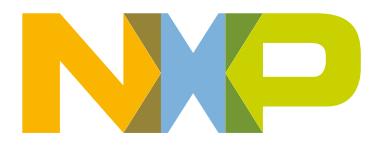

<span id="page-1-0"></span>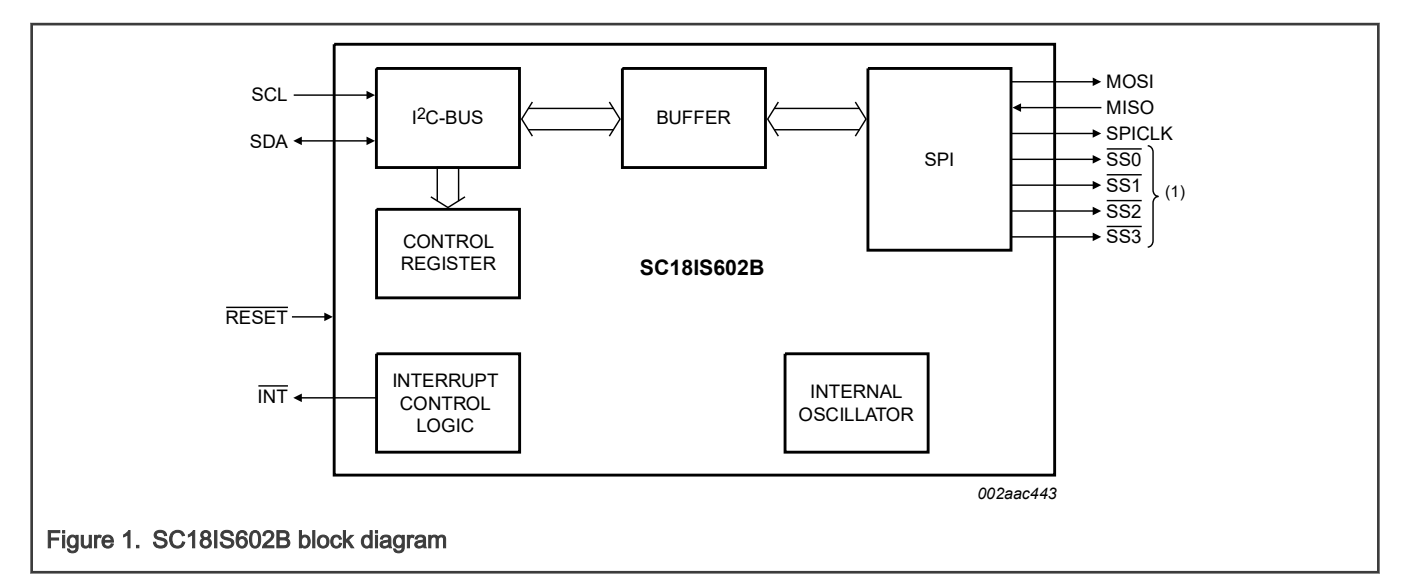

In the development based on the LPC802, I used two LPCXpresso802 boards, as described in [OM40000](https://www.nxp.com/products/processors-and-microcontrollers/arm-microcontrollers/general-purpose-mcus/lpc800-cortex-m0-plus-/lpcxpresso802-for-the-lpc802-family-of-mcus:OM40000). The on-board part was LPC802M001JDH20, which had an Arm $^\circ$  Cortex $^\circ$ -M0+ core at 15 MHz, 16 KB FLASH and 2 KB SRAM, with TSSOP16 package. Even this application coould not make the LPC802 working as SC18IS602B pin to pin the same, as the power pin and the reset pin were not in the same position. The most function would be compatible. Table 1 summarizes the commands supported by SC18IS602B and the difference between the LPC802 and SC18IS602B.

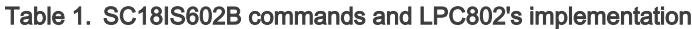

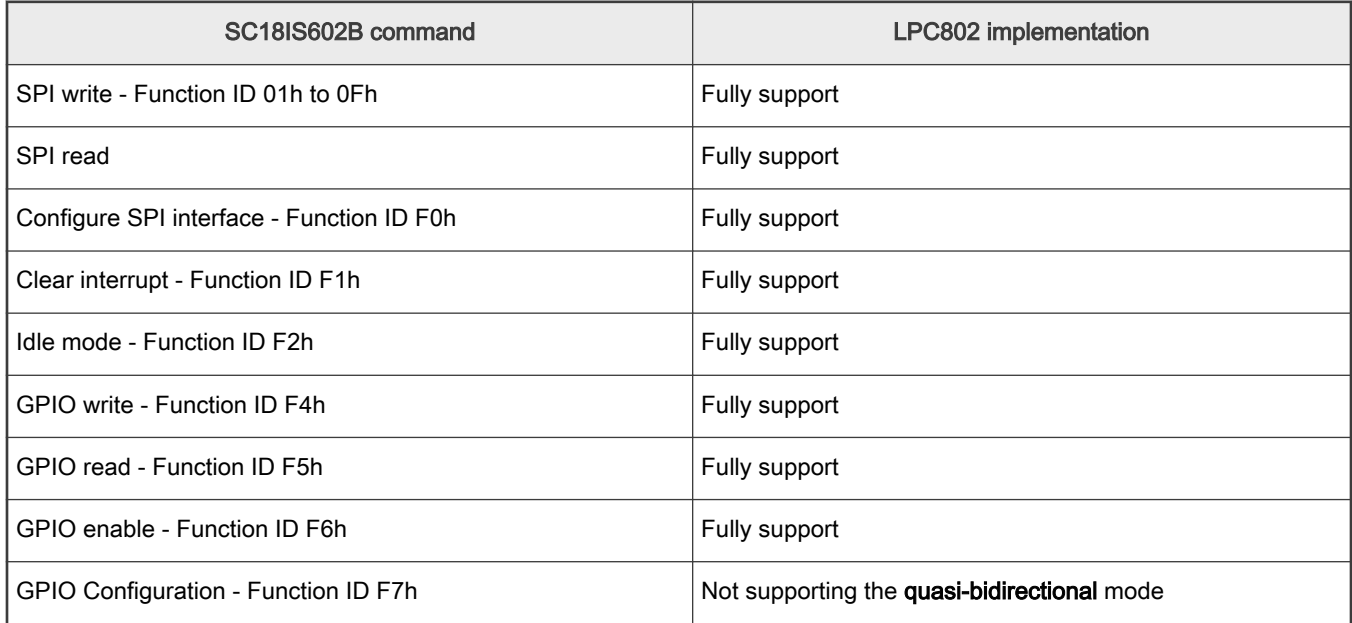

For the detailed description about the format of frame for each command, see the **Functional description** chapter in *I 2C-bus to* SPI bridge (document [SC18IS602B\)](https://www.nxp.com.cn/docs/en/data-sheet/SC18IS602B.pdf).

This application note describes the implementation of the functions in the source code. According to the guide here, engineers can make new development based on other packages, to support more pins, of LPC802 or other MCU platform for the similar function.

# 2 Hardware setup

Two LPCXpresso802 boards were used in this development: one as I<sup>2</sup>C master and the other as I<sup>2</sup>C slave. The two boards were connected with I<sup>2</sup>C bus. The I<sup>2</sup>C master board converted the user command, through the UART terminal, to I<sup>2</sup>C data/command <span id="page-2-0"></span>frame, acting like a communication bridge from UART to  $12C$  master. The  $12C$  slave board ran the functions of  $12C$  slave to SPI master like the SC18IS602B, accepting the I<sup>2</sup>C command and outputting through the SPI bus and GPIO pins.

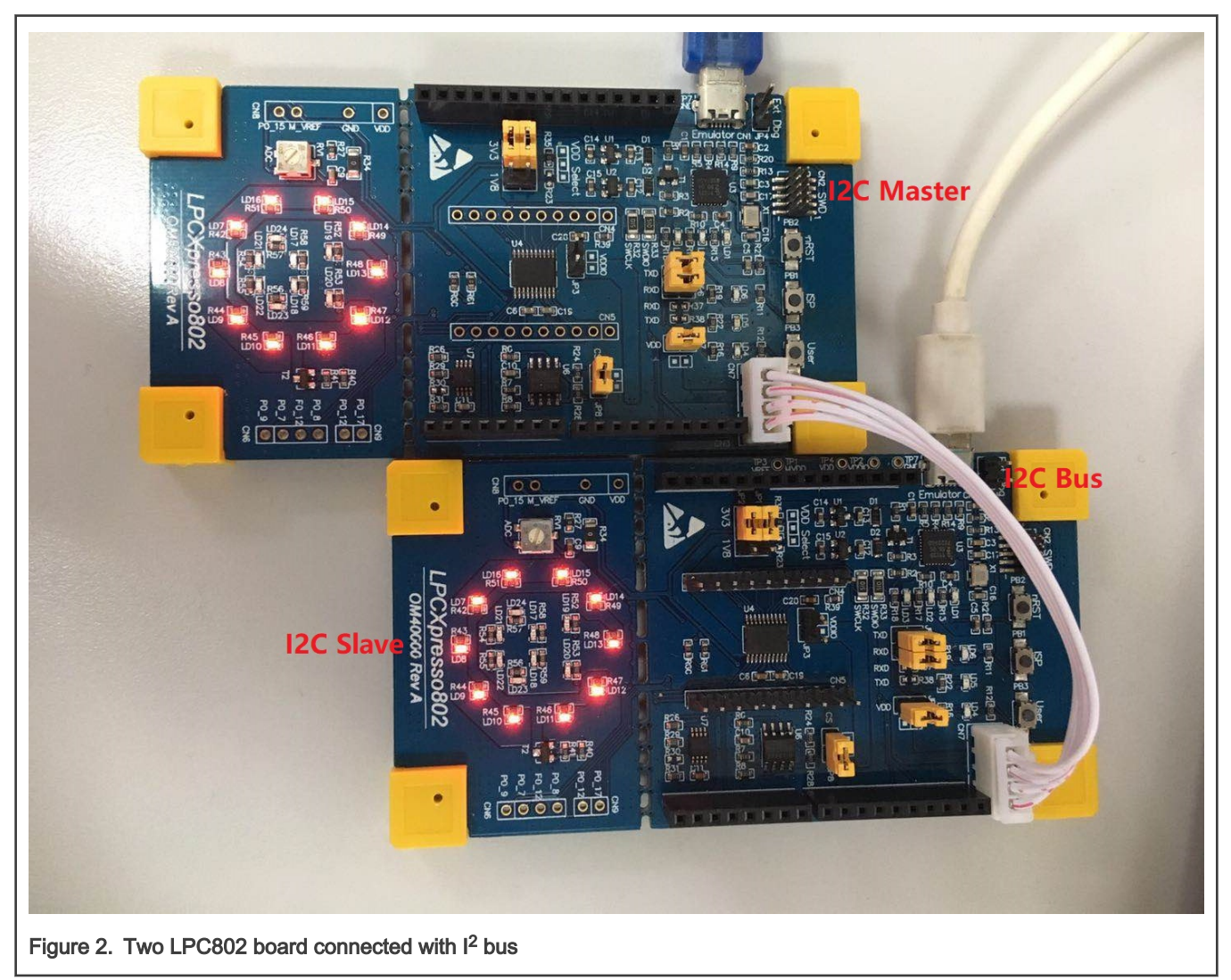

#### NOTE

I chose the LPC802 board as both the master board and the slave board because it could make the development easier. During the development, I could reuse the driver for both master board and slave board, and also I could use either board to debug. Only when running the final demo with two board working separately, I downloaded the different firmware to each board according to their own role.

# 3 Software enablement

#### 3.1 Enable the interrupt-based SPI master transfer

This part of function was used to transfer the data through the SPI bus. I used the interrupt mode here because the SPI transfer should be launched by the execution of command when received from  $l^2C$  bus. However, the  $l^2C$  slave must work in interrupt mode, so that it can monitor the commands from the master at any time. The  $1<sup>2</sup>C$  slave ISR would recognize command frame byte-by-byte, and deal with the byte stream after receiving each byte. I would not like to stay inside the I<sup>2</sup>C slave's ISR too much time when executing the SPI transaction and ignoring any further I<sup>2</sup>C data. So I need that the SPI driver can deal with the transaction automatically outside the I<sup>2</sup>C slave ISR. It means the command dispatcher running inside I<sup>2</sup>C slave ISR would just

<span id="page-3-0"></span>start the SPI transaction when necessary and return to wait for the next I<sup>2</sup>C command, while the SPI ISR would handle the data's transaction simultaneously.

The spi\_comm.h/.c file contains the implementation of the driver for SPI master:

```
void spi init master(SPI Type *base);
void spi conf master(SPI Type *base, spi speed t speed, spi cpolcpha t cpolcpha, spi bitorder t
bitorder);
void spi_master_start_xfer(SPI_Type *base, spi_master_xfer_handler_t *xfer_handler);
void spi_master_isr_hook(SPI_Type *base, spi_master_xfer_handler_t *xfer_handler);
```
In the application code, the spillinity master() function should be called one time before any operation to the SPI bus. "spi\_conf\_master() is optional, as a default working mode is already set up in the spi\_init\_master(). There would be an I<sup>2</sup>C command to modify the SPI's configuration, so a special API is provided here to support that feature.

Then user needs to allocate a structure variable of the  $x$  fex handler type for the SPI transfer.

spi\_master\_xfer\_handler\_t cmd\_spi\_master\_xfer\_handler\_struct;

This structure variable would be filled with the data, in the buffer, to be transferred along with spi\_master\_start\_xfer() in  ${}^1C$ C slave ISR:

```
cmd spi master xfer handler struct.cs mask = (rx cmd & cmd gpio pinmask for spi cs);
gpio cs pin write 0(cmd spi master xfer handler struct.cs mask);
/* start the spi master transfer. */ 
cmd spi_master_xfer_handler_struct.buff_len = xfer_len;
cmd spi master xfer handler struct.rx buff = cmd i2c slave xfer buff;
cmd spi master xfer handler struct.tx buff = cmd i2c slave xfer buff;
cmd spi_master_xfer_handler_struct.xfer_done_callback = cmd_spi_master_xfer_done_callback;
spi_master_start_xfer(CMD_SPI_MASTER_INSTANCE, &cmd_spi_master_xfer_handler_struct);
```
The SPI ISR would handle all the process for data transfer defined in  $\text{spin\_master\_isr\_hook}()$ :

```
void SPI0_IRQHandler(void) 
{ 
    spi_master_isr_hook(CMD_SPI_MASTER_INSTANCE, &cmd_spi_master_xfer_handler_struct);
}
```
When a buffer transfer is done, the callback function would be called. This callback function is registered into cmd spi master xfer handler struct, and usually used to de-assert the CS pins when used.

### 3.2 Enable the interrupt-based  $1<sup>2</sup>C$  slave transfer

The driver of I<sup>2</sup>C slave has to be working in the interrupt mode, as it should monitor the I<sup>2</sup>C bus at any time. The driver source code helps to process the data transfer from the bus, while leaving the frame recognition and execution work to the code in the application level.

The  $i2c_{\text{r}}$  comm.h/.c file contains the implementation of the driver for I<sup>2</sup>C slave:

```
typedef void (*i2c func1 t) (void *param1);
/* slave. interrupt method.*/ 
void i2c_init_slave(I2C_Type * base, uint8_t slave_addr, uint8_t *xfer_buff, uint8_t xfer_len);
void i2c slave isr hook(I2C Type *base);
void i2c slave install xfer done callback(I2C Type *base, i2c funcl t func);
```
In the application code, the i2c init slave() function should be called first, to enable the I<sup>2</sup>C slave function after all other peripherals, such as, SPI and GPIO, are ready, as the I2C command would be executed to handle these peripherals. The slave addr parameter is the local I<sup>2</sup>C slave address, matched with the I<sup>2</sup>C frame. xfer\_buff and xfer\_len are used to map to an <span id="page-4-0"></span>internal buffer memory. This memory block should be pre-allocated in the application but its handler is kept inside the  $I<sup>2</sup>C$  driver. It is filled with the received data in the interrupt ISR.

The i2c slave isr hook() function should be called at the entry of I<sup>2</sup>C slave ISR. As the I<sup>2</sup>C driver is interrupt-based, all the operations about the I<sup>2</sup>C slave would be done inside the ISR. Once there is an event, received a data or any condition signal, such as, START, STOP and ACK/NACK, asserted during the transfer, This function deals with the frame, which is assembled with a stream of bytes, reading or writing the memory for the internal data buffer. It finally calls an internal callback function once it detects a STOP function when told that a frame transfer is done.

In the internal callback function, the driver leaves the operation to a complete transfer event to apply, so that users can do something according the most recent transfer. The callback function can be installed with the API function, i2c slave install xfer done callback(), following the type of i2c func1 t with one parameter. Actually, the parameter of the callback function is used to pass the pointer of frame information, so that users can access them. The parameter is actually pointing to the structure defined in the following type.

```
typedef struct 
{ 
   uint32 t flags;
   uint32 t xfer len;
   uint8 t *xfer data;
   uint8 t rx cmd;
  } i2c slave xfer done callback param t;
```
## 3.3 Enable the command dispatcher in callback for I<sup>2</sup>C slave transfer

A callback function would be called once a frame transfer is done, marked with the STOP condition on the I<sup>2</sup>C bus. The pointer to the memory buffer, keeping the data of most recent xfer frame, is also passed into this function as a parameter.

In this application, I recognized the commands and dispatched the execution inside this callback function. The code used was in the switch ... case ... pattern.

```
void cmd_i2c_slave_xfer_done_callback(void *param1) 
{ 
    i2c slave xfer done callback param t *xfer done param ptr = (i2c slave xfer done callback param t
*)param1; 
    uint32 t flags = xfer done param ptr->flags;
    uint8 t rx cmd = xfer done param ptr->rx cmd;
    uint8 t *xfer data = xfer done param ptr->xfer data;
    uint32 t xfer len = xfer done param ptr->xfer len;
     /* receive. */ 
     if (flags & I2C_SLAVE_XFER_DONE_FLAG_RECEIVE_DATA) 
\left\{ \begin{array}{c} 1 \end{array} \right. /* the 1st item from rx is function cmd. */ 
        switch ( rx_cmd ) 
        { 
           case CMD_I2C_SLAVE_CMD_CONF_SPI: 
#if DEBUG_ENABLE_LOG 
                printf("CMD_I2C_SLAVE_CMD_CONF_SPI: 0x\frac{2X}.\r\n",xfer_data[0]);
#endif /* DEBUG_ENABLE_LOG */ 
                 uint8 t bitorder = (uint8 t)((xfer data[0] >> 5u) & 0x1);
                 uint8 t cpolcpha = (uint8 t)((xfer data[0] >> 2u) & 0x3);
                 uint8 t speed = (uint8 t) (xfer data[0] & 0x3);
                 spi_conf_master(CMD_SPI_MASTER_INSTANCE,
                                  (spi speed t) speed,
                                   (spi_cpolcpha_t)cpolcpha, 
                                  (spi_bitorder_t)bitorder );
```

```
 break;
```

```
 case CMD_I2C_SLAVE_CMD_CLEAR_INT: 
#if DEBUG_ENABLE_LOG 
               printf("CMD_I2C_SLAVE_CMD_CLEAR_INT\r\n");
#endif /* DEBUG_ENABLE_LOG */ 
               gpio int pin clear();
                break; 
             /* ...... other commands.*/ 
             default: 
                 if (rx_cmd <= CMD_I2C_SLAVE_CMD_WRITE_BUFF) 
 { 
#if DEBUG ENABLE LOG
                    printf("CMD_I2C_SLAVE_CMD_WRITE_BUFF: 0x-2X, d\r\n\cdot", rx_cmd, xfer_len);
#endif /* DEBUG_ENABLE_LOG */ 
                   cmd spi_master_xfer_handler_struct.cs_mask = (rx_cmd &
cmd gpio pinmask for spi cs);
                   gpio cs pin write 0(cmd spi_master xfer handler struct.cs mask);
                    cmd spi_master_xfer_handler_struct.buff_len = xfer_len;
                    cmd spi_master_xfer_handler_struct.rx_buff = cmd_i2c_slave_xfer_buff;
                    cmd_spi_master_xfer_handler_struct.tx_buff = cmd_i2c_slave_xfer_buff;
                    cmd spi_master_xfer_handler_struct.xfer_done_callback =
cmd spi_master_xfer_done_callback;
                    spi_master_start_xfer(CMD_SPI_MASTER_INSTANCE,
&cmd spi master xfer handler struct);
                  } 
                 break; 
          } 
       } 
      /* \ldots \ldots */
}
```
This callback function was installed in the I<sup>2</sup>C slave driver in the application-level code:

```
void cmd_i2c_slave_init(void) 
{ 
  i2c init slave(CMD_I2C_SLAVE_INSTANCE, CMD_I2C_SLAVE_ADDRESS, cmd_i2c_slave_xfer_buff,
CMD_I2C_SLAVE_XFER_BUFF_LEN);
   i2c slave install xfer done callback(CMD_I2C_SLAVE_INSTANCE, cmd_i2c_slave_xfer_done_callback);
}
```
## 3.4 Enable the  $1<sup>2</sup>C$  Master driver on the test machine

To verify the working condition on the slave machine, a test machine running the I<sup>2</sup>C master is also necessary.

In this project, I used the I<sup>2</sup>C master driver in the polling mode for a simpler use case. The  $i2c$ <sub>c</sub>comm.h/.c file contained the implementation of the driver for I<sup>2</sup>C master in the polling mode:

```
/* master. polling method.*/ 
void i2c init master(I2C Type * base, i2c speed t speed);
void i2c master read(I2C Type * base, uint8 t dev addr, uint8 t *buff, uint8 t len);
void i2c master write(I2C Type * base, uint8 t dev addr, uint8 t *buff, uint8 t len);
```
#### NOTE

<span id="page-6-0"></span>Here, the APIs are dealing with the operations to the bus, not to the device. It means, when calling the i2c\_master\_read() function, it directly performs the read operation from the bus, not the case that writing the register address and reading from the previous pointer. To avoid the operation, you need to call the i2c master write () first, with the register address as the first item in the transferring buffer, and then call the i2c\_master\_read() to get the contents for the register.

#### 3.5 Enable a command shell on the test machine

A cmd\_shell component is used to enable a shell based on the UART.

In this project, I interaced the test machine through the console. The source codes of cmdshell were all in the cmdshell.h/.c file. The porting work was included in the cmd shell adapter.c file, to remap the IO channel to UART:

```
#include "cmd_shell.h" 
#include <stdio.h> 
void CmdPutChar(char c) 
{ 
     /* Put data to bus. */ 
     putchar(c); 
} 
char CmdGetChar(void) 
{ 
      char ch; 
      /* Fetch data from bus. */ 
     ch = getchar();
      return ch; 
} 
const CMD HandlerCallback T CmdHandlerCallbackStruct =
{ 
      .SER PutCharFunc = CmdPutChar,
      .SER GetCharFunc = CmdGetChar,
      ">'};
```
Then I created the commands according to requirements in the *main.c* file:

```
extern const CMD HandlerCallback T CmdHandlerCallbackStruct;
/* Cmd Table. */ 
CMD_TableItem_T CmdI2CMasterTestCmdsTable[] = 
{ 
     {"help", 1, cmd_show_help}, 
    {"spi write", 8, cmd i2c master spi write},
     {NULL} 
}; 
int32_t cmd_show_help(int32_t argc, char *argv[]) 
{ 
    uint32 t index = 0u;
     printf("# cmd show help()\r\n\r\n");
      while ( CmdI2CMasterTestCmdsTable[index].CmdName != NULL ) 
      { 
          printf(" - %s\r\n", CmdI2CMasterTestCmdsTable[index].CmdName); 
          index++;
```

```
 } 
      printf("\rceil");
       return 0; 
} 
int32 t cmd i2c master spi write(int32 t argc, char *argv[])
{ 
     for (uint32 t i = 0u; i < argc-1; i++)
     { 
         cmd i2c master xfer buff[i] = atoi(argv[i+1]);
         printf("0x%-2X, ", cmd_i2c_master_xfer_buff[i]);
      } 
      printf("\r\n"); 
         i2c master write(CMD_I2C_MASTER_INSTANCE, CMD_I2C_SLAVE_ADDRESS, cmd_i2c_master_xfer_buff,
argc-1u); 
         printf("i2c master write() done.\r\n");
          return 0; 
}
```
Finally, I called in the main () function:

```
 CMD_InstallHandler(&CmdHandlerCallbackStruct); 
     while (1) 
     { 
          CMD_LoopShell(CmdI2CMasterTestCmdsTable); 
\longrightarrow
```
# 4 Run the demo

When the demo is running, a shell is working based on the UART terminal of master' board. The following three commands are in the list:

- help: To show all the available commands.
- spi\_write: To write the data through the  $I^2C$  bus and keep them into slave's buffer. The application running on the slave board recognizes the commands and activates, sending data or just updating the settings.
- spi\_read: To read the SPI data buffer from the slave board.

[Figure 3](#page-8-0) shows an example.

#### Run the demo

<span id="page-8-0"></span>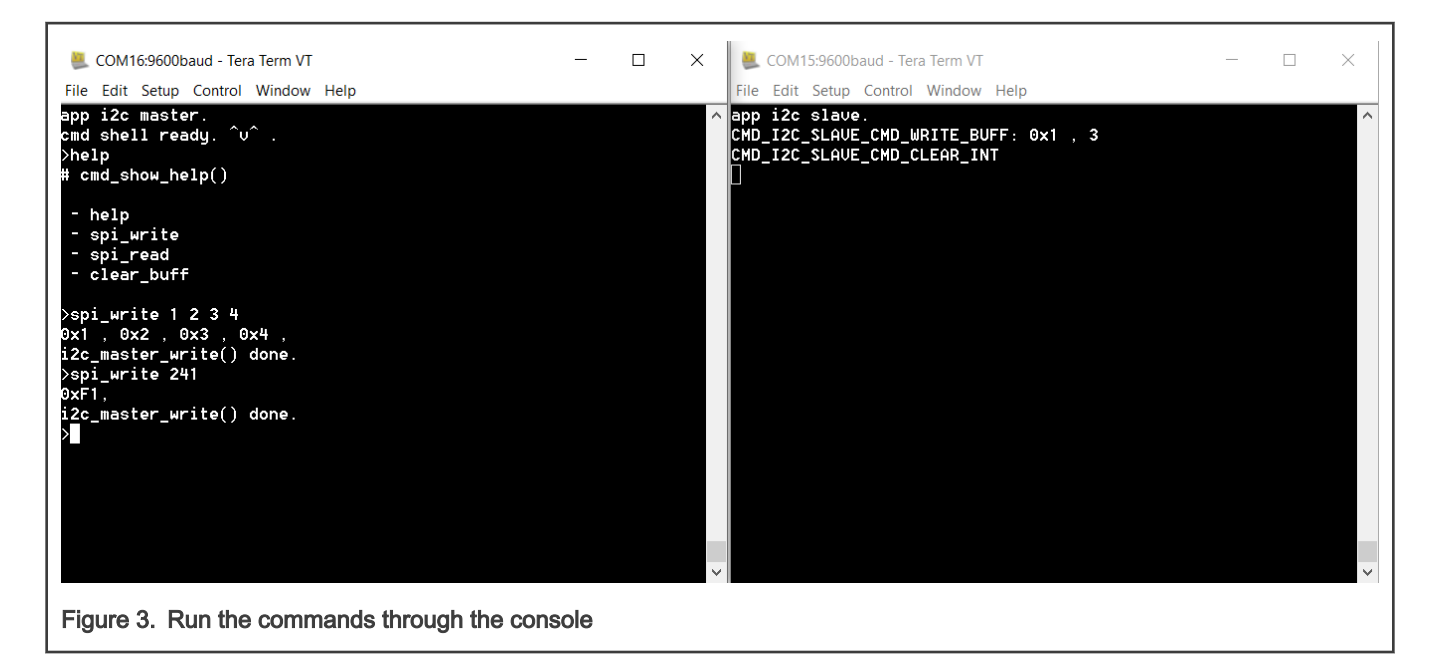

#### How To Reach Us

Home Page:

[nxp.com](http://www.nxp.com)

Web Support:

[nxp.com/support](http://www.nxp.com/support)

Information in this document is provided solely to enable system and software implementers to use NXP products. There are no express or implied copyright licenses granted hereunder to design or fabricate any integrated circuits based on the information in this document. NXP reserves the right to make changes without further notice to any products herein.

NXP makes no warranty, representation, or guarantee regarding the suitability of its products for any particular purpose, nor does NXP assume any liability arising out of the application or use of any product or circuit, and specifically disclaims any and all liability, including without limitation consequential or incidental damages. "Typical" parameters that may be provided in NXP data sheets and/or specifications can and do vary in different applications, and actual performance may vary over time. All operating parameters, including "typicals," must be validated for each customer application by customer's technical experts. NXP does not convey any license under its patent rights nor the rights of others. NXP sells products pursuant to standard terms and conditions of sale, which can be found at the following address: [nxp.com/SalesTermsandConditions](http://www.nxp.com/SalesTermsandConditions).

While NXP has implemented advanced security features, all products may be subject to unidentified vulnerabilities. Customers are responsible for the design and operation of their applications and products to reduce the effect of these vulnerabilities on customer's applications and products, and NXP accepts no liability for any vulnerability that is discovered. Customers should implement appropriate design and operating safeguards to minimize the risks associated with their applications and products.

NXP, the NXP logo, NXP SECURE CONNECTIONS FOR A SMARTER WORLD, COOLFLUX, EMBRACE, GREENCHIP, HITAG, ICODE, JCOP, LIFE VIBES, MIFARE, MIFARE CLASSIC, MIFARE DESFire, MIFARE PLUS, MIFARE FLEX, MANTIS, MIFARE ULTRALIGHT, MIFARE4MOBILE, MIGLO, NTAG, ROADLINK, SMARTLX, SMARTMX, STARPLUG, TOPFET, TRENCHMOS, UCODE, Freescale, the Freescale logo, AltiVec, CodeWarrior, ColdFire, ColdFire+, the Energy Efficient Solutions logo, Kinetis, Layerscape, MagniV, mobileGT, PEG, PowerQUICC, Processor Expert, QorIQ, QorIQ Qonverge, SafeAssure, the SafeAssure logo, StarCore, Symphony, VortiQa, Vybrid, Airfast, BeeKit, BeeStack, CoreNet, Flexis, MXC, Platform in a Package, QUICC Engine, Tower, TurboLink, EdgeScale, EdgeLock, eIQ, and Immersive3D are trademarks of NXP B.V. All other product or service names are the property of their respective owners. AMBA, Arm, Arm7, Arm7TDMI, Arm9, Arm11, Artisan, big.LITTLE, Cordio, CoreLink, CoreSight, Cortex, DesignStart, DynamIQ, Jazelle, Keil, Mali, Mbed, Mbed Enabled, NEON, POP, RealView, SecurCore, Socrates, Thumb, TrustZone, ULINK, ULINK2, ULINK-ME, ULINK-PLUS, ULINKpro, µVision, Versatile are trademarks or registered trademarks of Arm Limited (or its subsidiaries) in the US and/or elsewhere. The related technology may be protected by any or all of patents, copyrights, designs and trade secrets. All rights reserved. Oracle and Java are registered trademarks of Oracle and/or its affiliates. The Power Architecture and Power.org word marks and the Power and Power.org logos and related marks are trademarks and service marks licensed by Power.org.

#### © NXP B.V. 2020. All rights reserved.

For more information, please visit: http://www.nxp.com For sales office addresses, please send an email to: salesaddresses@nxp.com

> Date of release: 11/2020 Document identifier: AN13059

# arm